# **Entuity� 14.0 Patch Notification**

## **Technical Bulletin Version 2014.03.31 March 31, 2014**

We are pleased to confirm the availability of patch P01 for Entuity 14.0, which has now been certified for customer use; further details of the benefits to be gained from this patch are set out in the table below.  $\odot$ 

## **Latest Patch Details:**

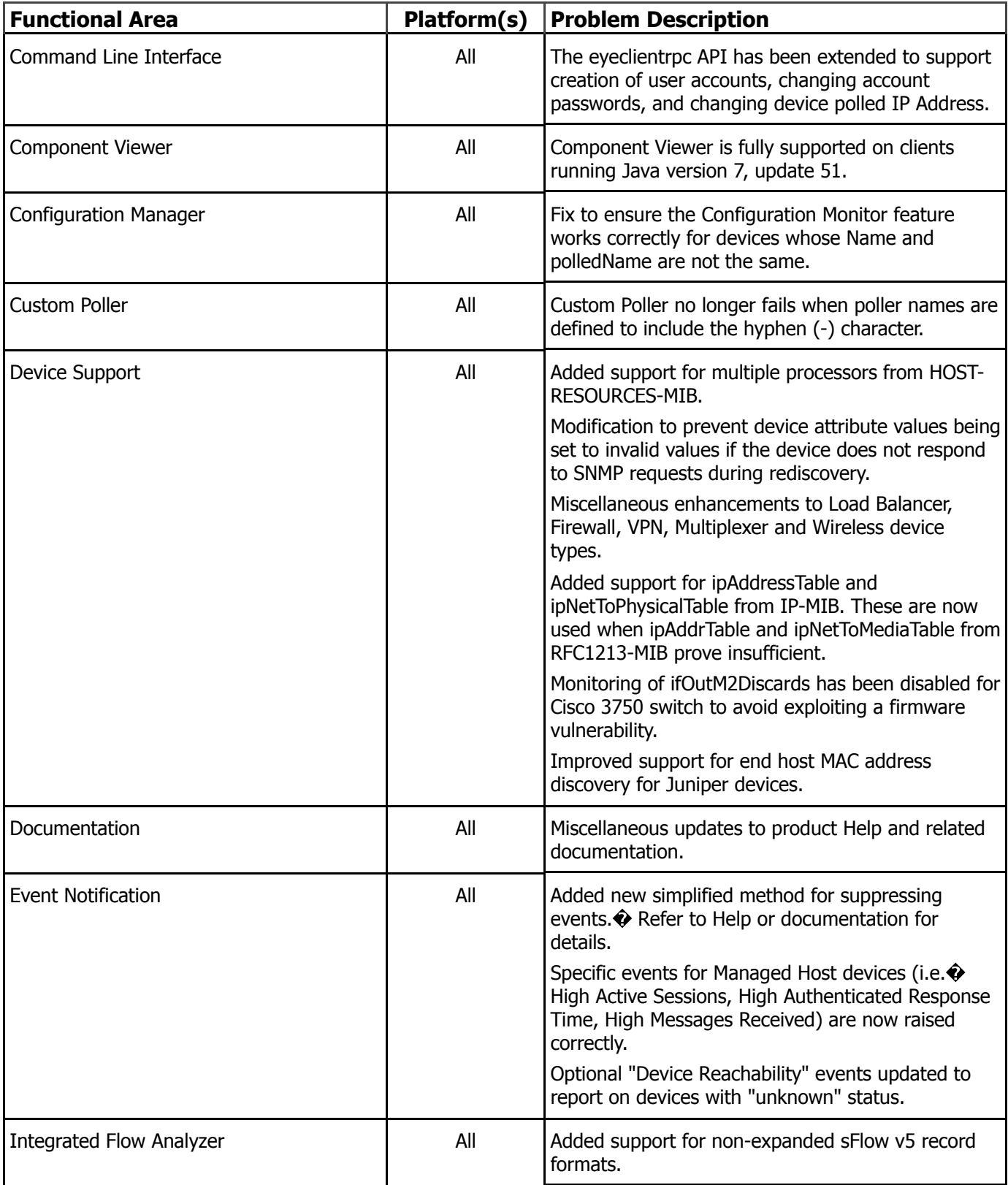

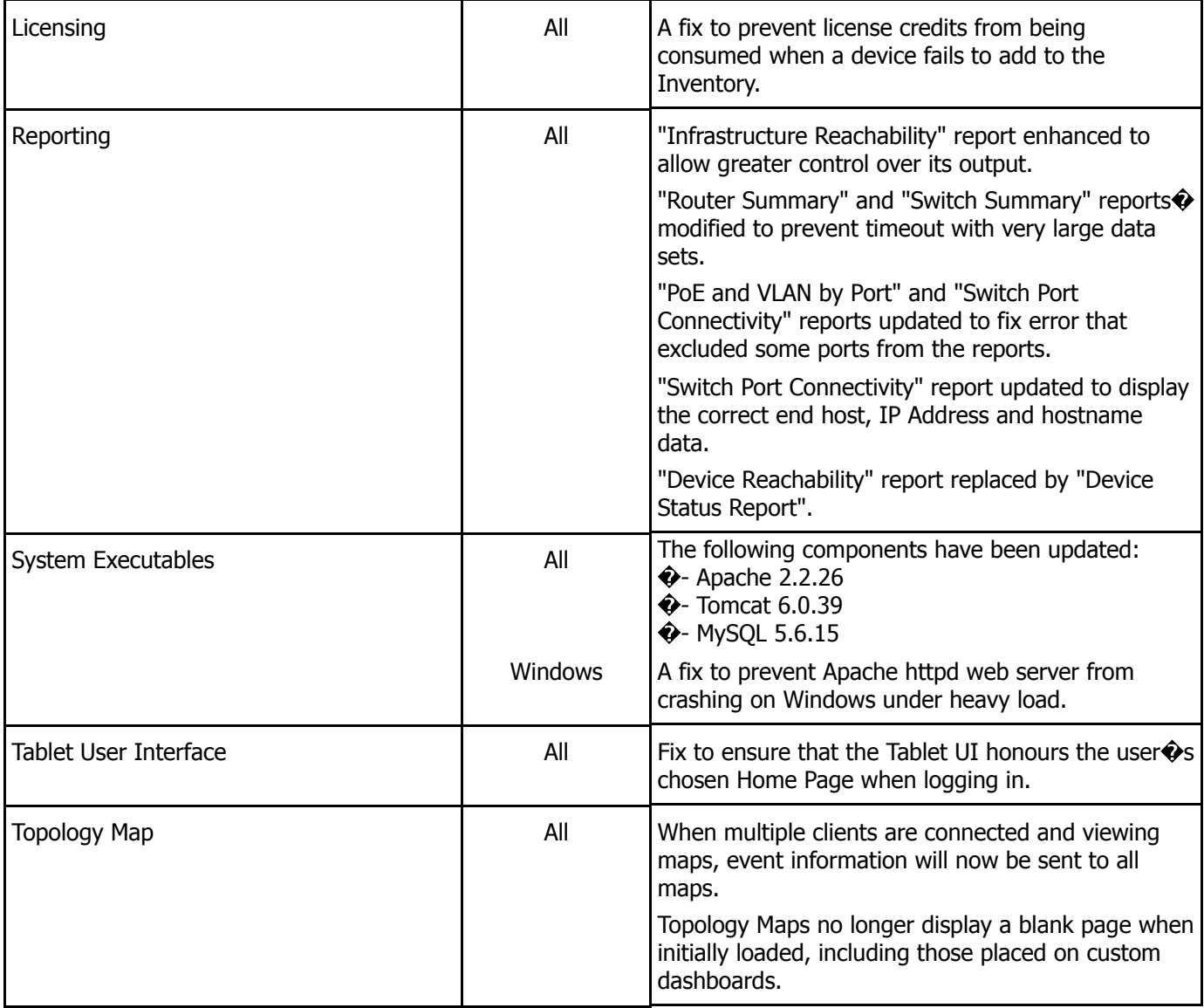

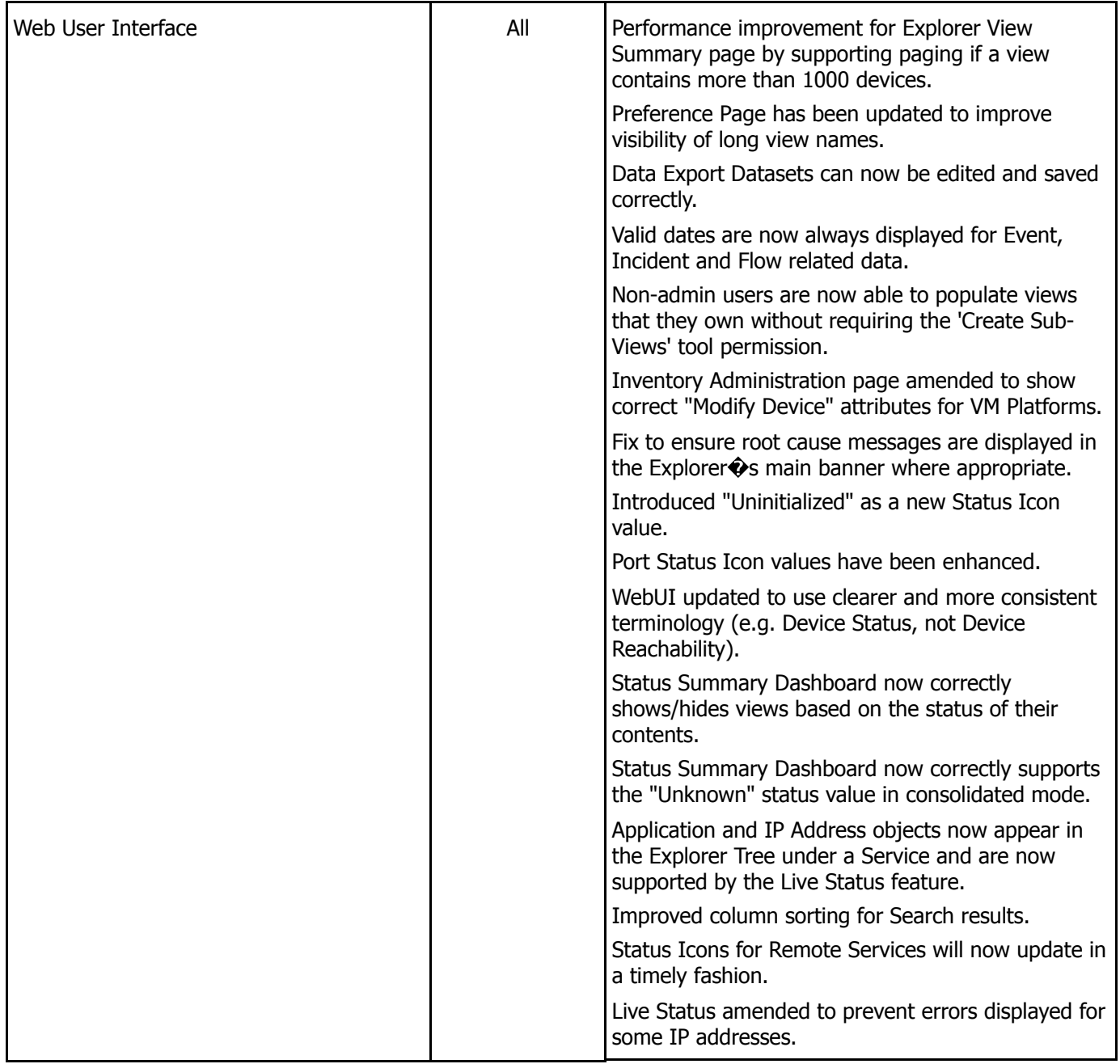

#### **Important Notice**

Before installing this patch, please check whether the sw site specific.cfg file refers to any configuration files that were provided by Entuity.� If so, please contact Entuity Support who will ensure the compatibility of any such files and, if necessary, provide new files to be applied before installing the patch.

#### Suppression Rules:

If upgrading from 13.0 or earlier, and you have event suppressions defined, then please ensure you install the main Entuity 14.0 image and all patches up to (and including) this patch \*before\* running configure for the first time. Failure to do this will result in all existing event suppressions being converted to EMS rules. Note that the suppressions will continue to work in the �EMS rule� format, but will not be compatible with the \*new\* Event Suppressions feature introduced in this patch.

If you are already using Entuity 13.5 or 14.0, then any event suppressions defined via EMS rules will remain in effect, but will not be compatible with the \*new\* Event Suppressions feature introduced in this patch.

#### Updated Events Project:

This patch includes an updated events project, containing a new rule (associated with the \*new\* Event Suppressions feature introduced in this patch) and some new incident definitions (for correlating Load Balancer events).

If this patch is being applied to an existing installation, i.e. one which already has a live event system project, then the updated project will need to be deployed via the Event Administration GUI in order for the changes take effect.

Warning: if you have any customizations in the current  $\bigcirc$  ive  $\bigcirc$  events project, then you will need to manually re-apply these customizations to the new project \*before\* deployment. Failure to do so will result in any customizations being discarded from the live project, once it is deployed.

If you have a significant number of customizations, or are unsure of how to manually re-apply customizations into the new project, then please contact Entuity Support, who will be able to provide assistance.

Note that this does not apply to brand new installations, as the configure process will automatically deploy the latest available project as the initial system project.

A full set of Patch Notifications for all certified Entuity patches is stored in the Entuity Customer Portal and can be accessed by logging in to: <http://www.support.entuity.com/login.php> $\bullet$  If you do not yet have the login credentials for this site or have any questions regarding Entuity patches, please contact Entuity Support who will be pleased to assist.

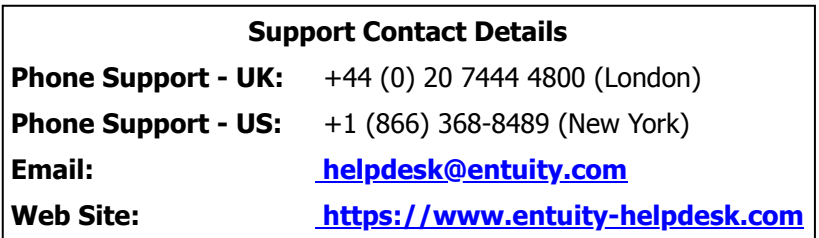

### **Downloading Patches:**

Patches for all supported platforms are available from the Entuity FTP site: [ftp.entuity.com/](ftp://ftp.entuity.com/)

The site is arranged into separate directories for each Entuity version, operating platform and patch number. $\bullet$  Each directory also includes a readme file and any other relevant documents, including checksums, which you are advised to verify before applying each patch. $\bullet$  Patches must always be applied via the Patch Installer, which will ensure they are applied in a consistent and reliable manner.

Access to the Entuity FTP site requires a valid username and password that can be obtained from Entuity Support.

�2014 Entuity Ltd, All rights reserved.